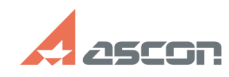

## **Отсутствует команда в меню,[..] Отсутствует команда в меню,[..]** 04/26/2024 14:17:40 **FAQ Article Print**

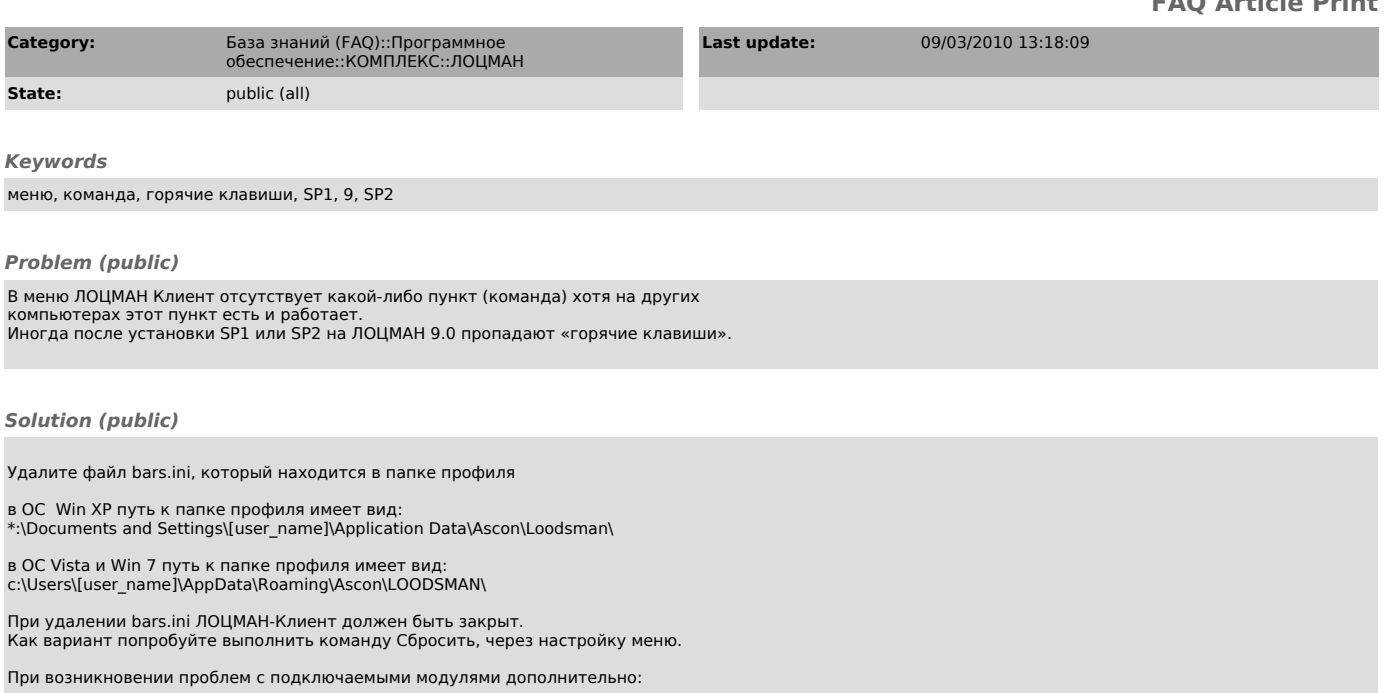

1) Скопируйте модуль в папку ...\ASCON\Loodsman\Client и подключение осуществляйте из этой папки.

2) Попробуйте оставить только один раздел "Общие" (Инструменты/Параметры) и уже к нему добавьте модуль.

3) Пожалуйста проверьте, существуют ли разделы и имеют ли пользователи к ним

доступ:<br>HKEY\_CURRENT\_USER\Software\ASCON\Loodsman\Client\PluginManager\\*<br>HKEY\_LOCAL\_MACHINE\SOFTWARE\ASCON\Loodsman\Client\PluginManager\\*